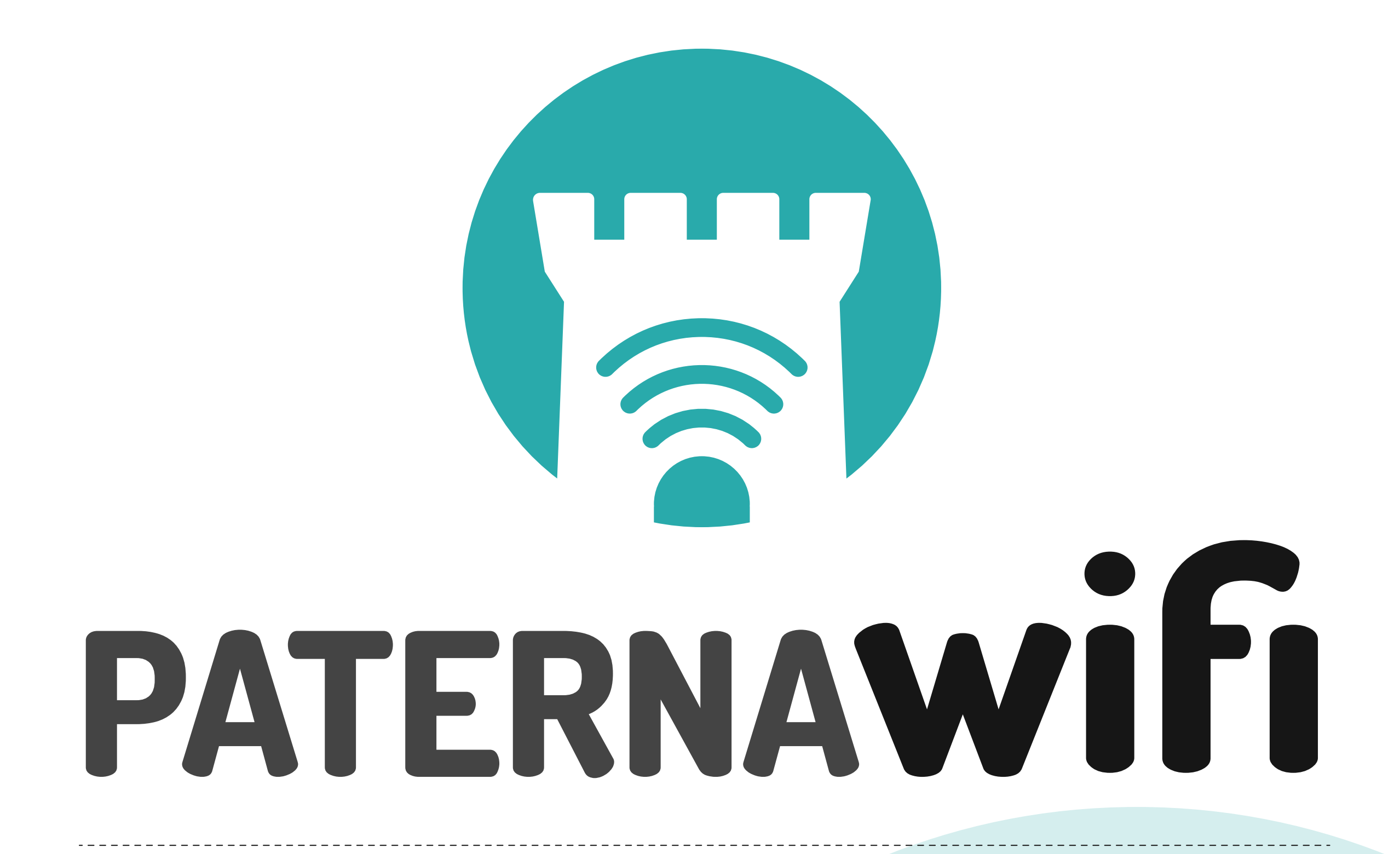

### **GUÍA EXPLICATIVA PARA CONECTARSE A LA RED WIFI DESDE CUALQUIER DISPOSITIVO**

paternawifi@ayto-paterna.es

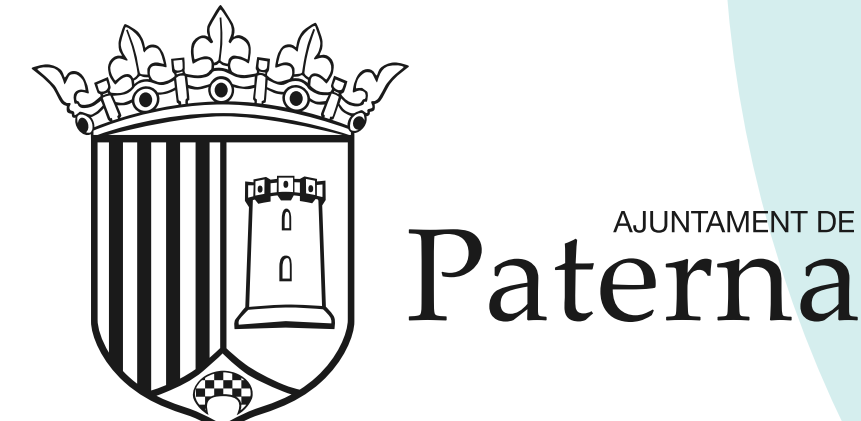

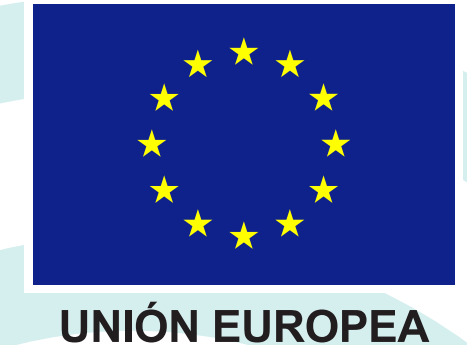

Fondo Europeo de Desarrollo Regional

# "Una manera de hacer Europa"

### CÓMO CONECTARSE A LA RED WiFi

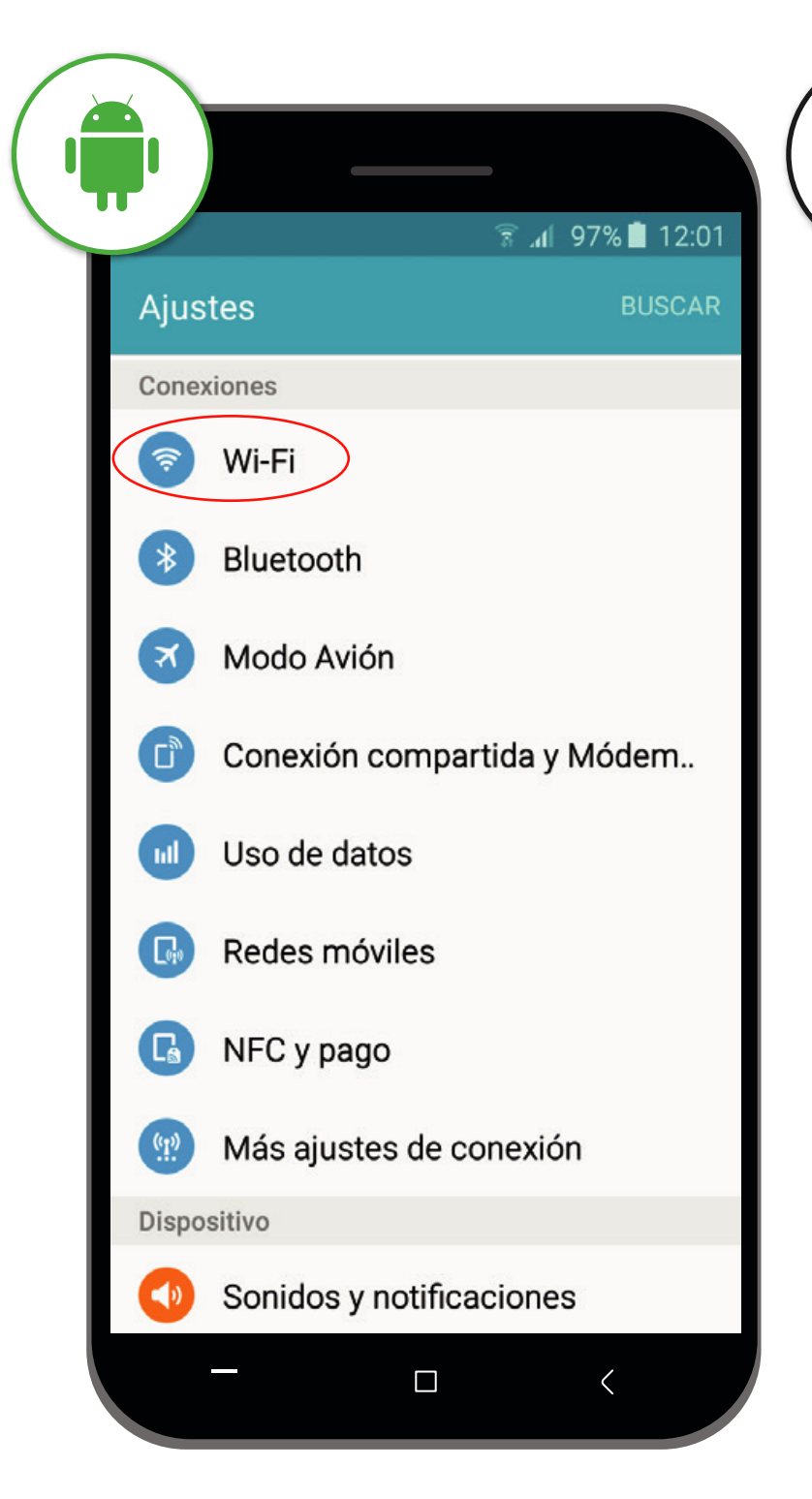

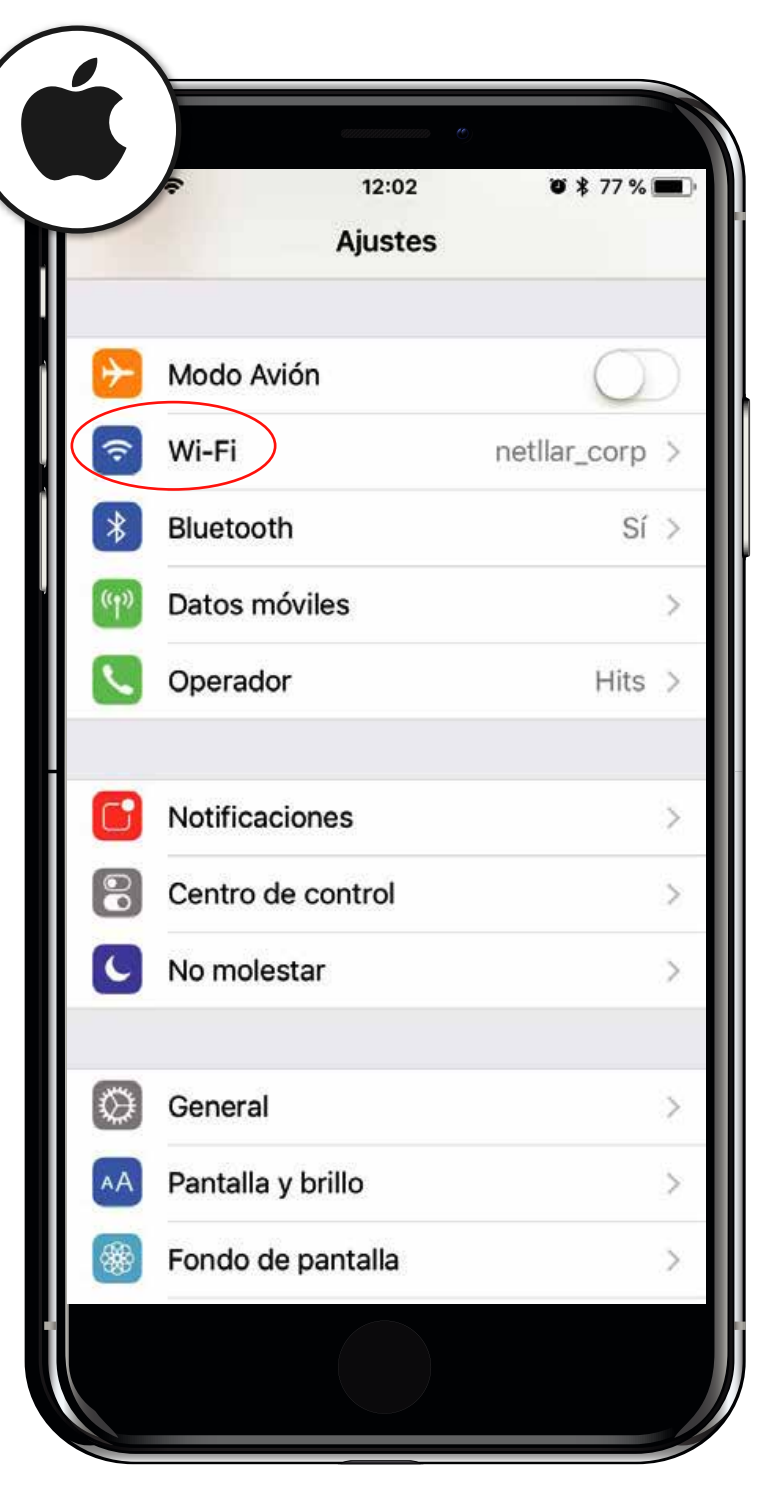

## PASO 1

Entra en los "Ajustes" de tu dispositivo

Busca la conexión Wi-Fi y entra en ella

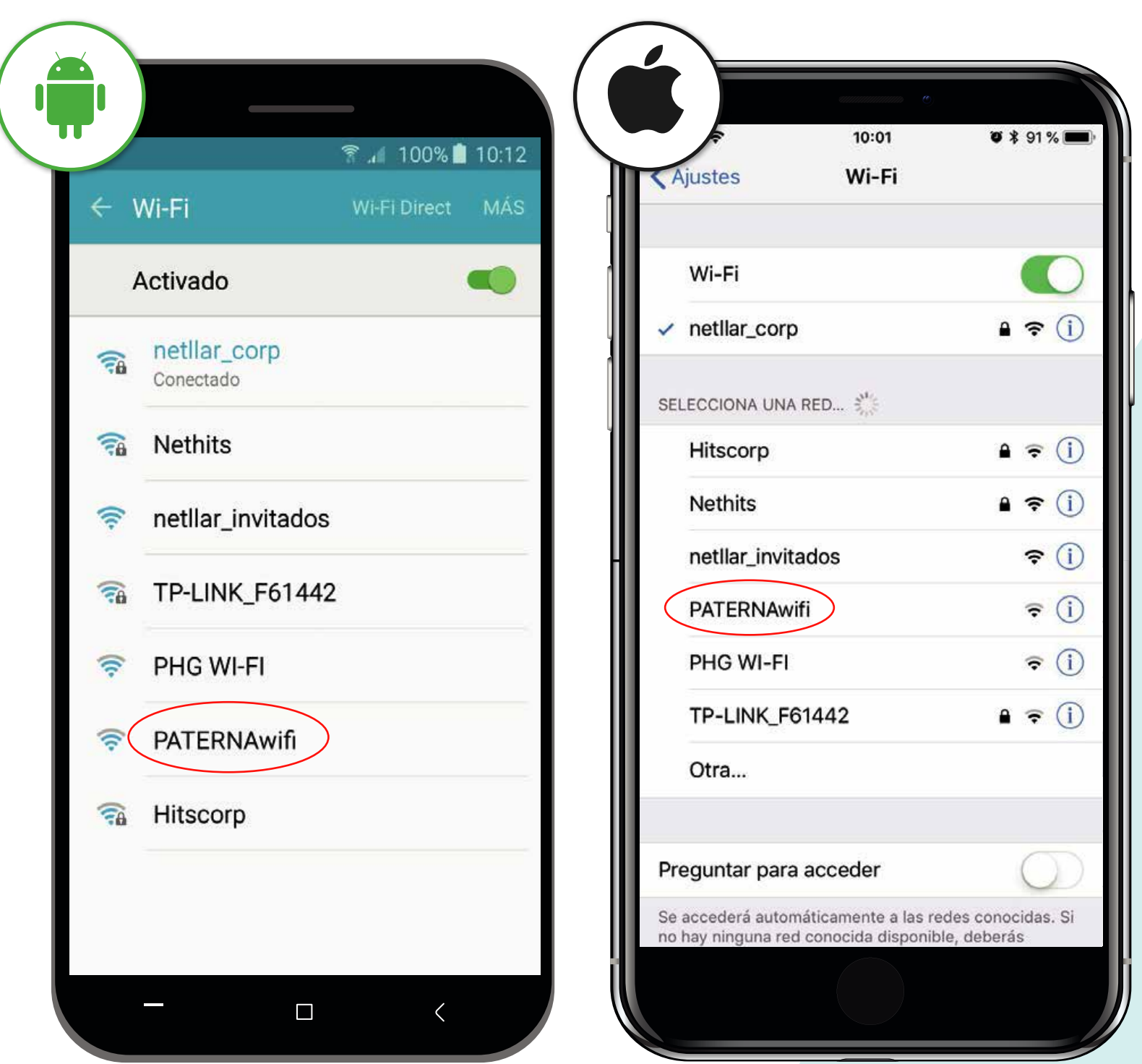

PASO 2

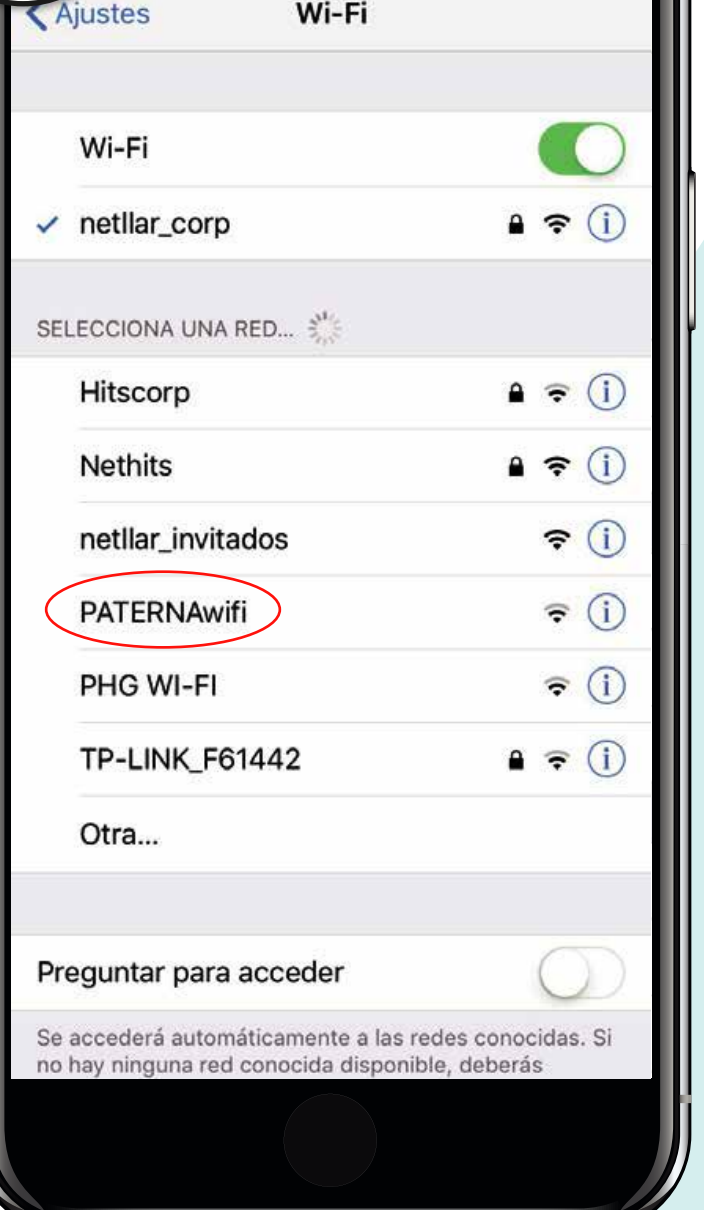

Selecciona la red "PATERNAwifi"

Te redigirá a la página de INICIO para acceder a la red wifi

Si la redirección no es automática, abre tu navegador y teclea http://nethits.com

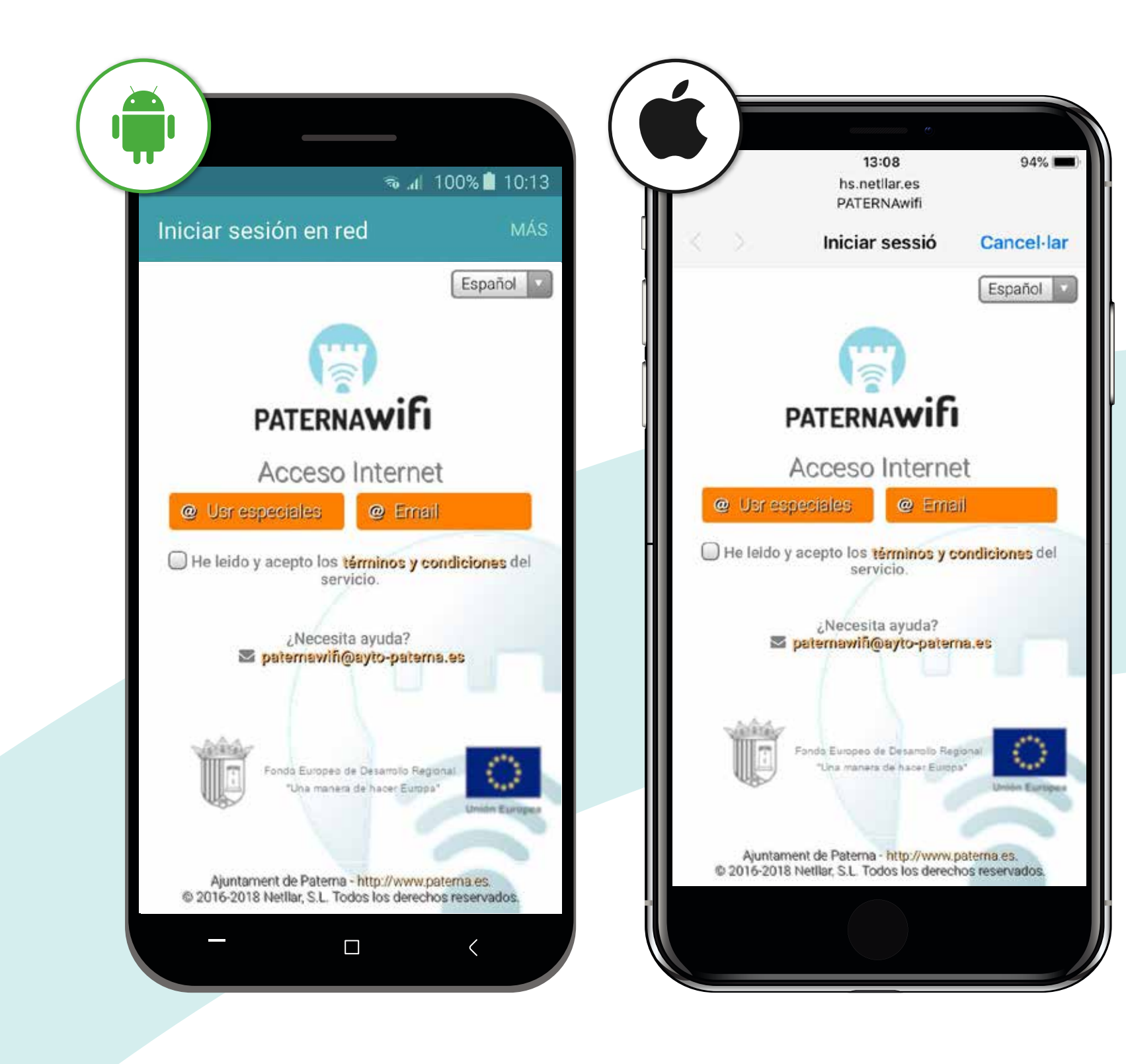

### PASO 3

Acepta los términos y condiciones

Selecciona la conexión @Email como forma de conexión

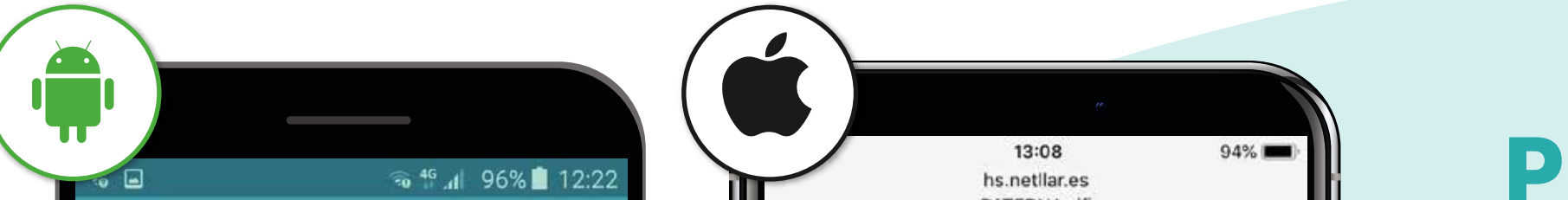

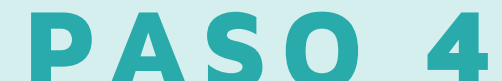

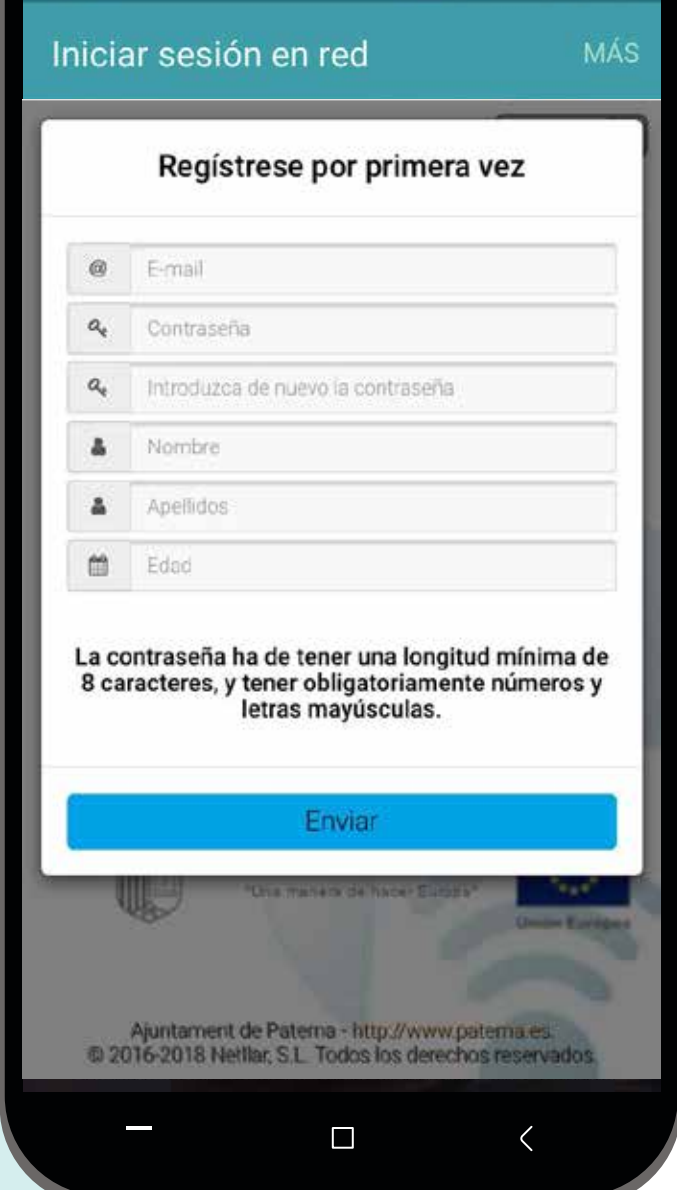

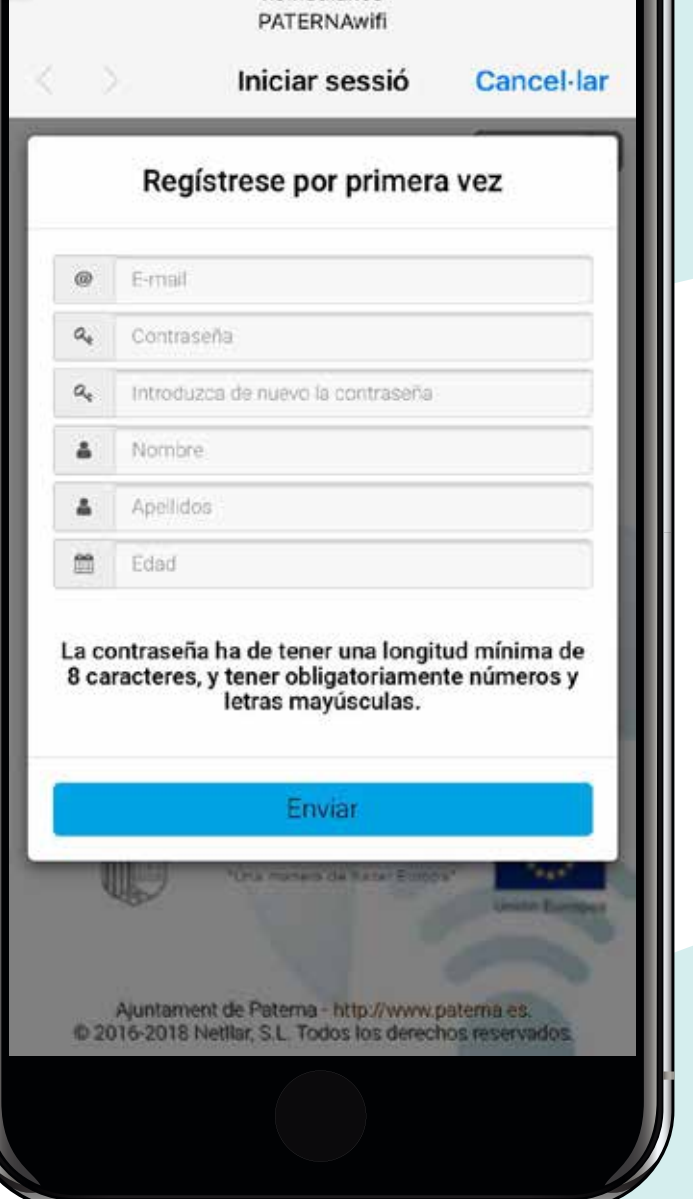

Si no estás registrado, regístrate rellenando los campos con tus datos y crea una nueva contraseña Recibirás un correo de validación (mínimo 8 caracteres y una mayúscula)

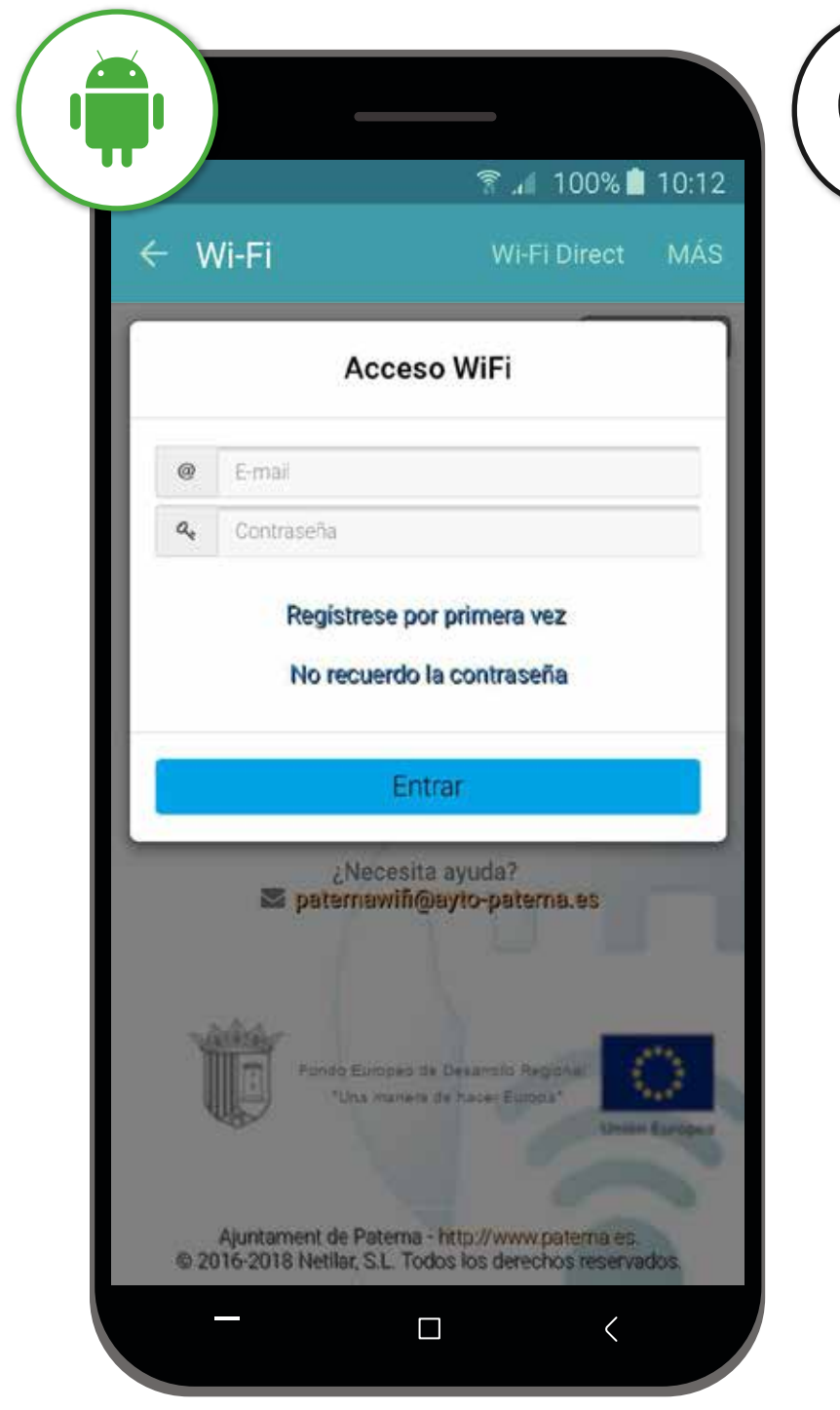

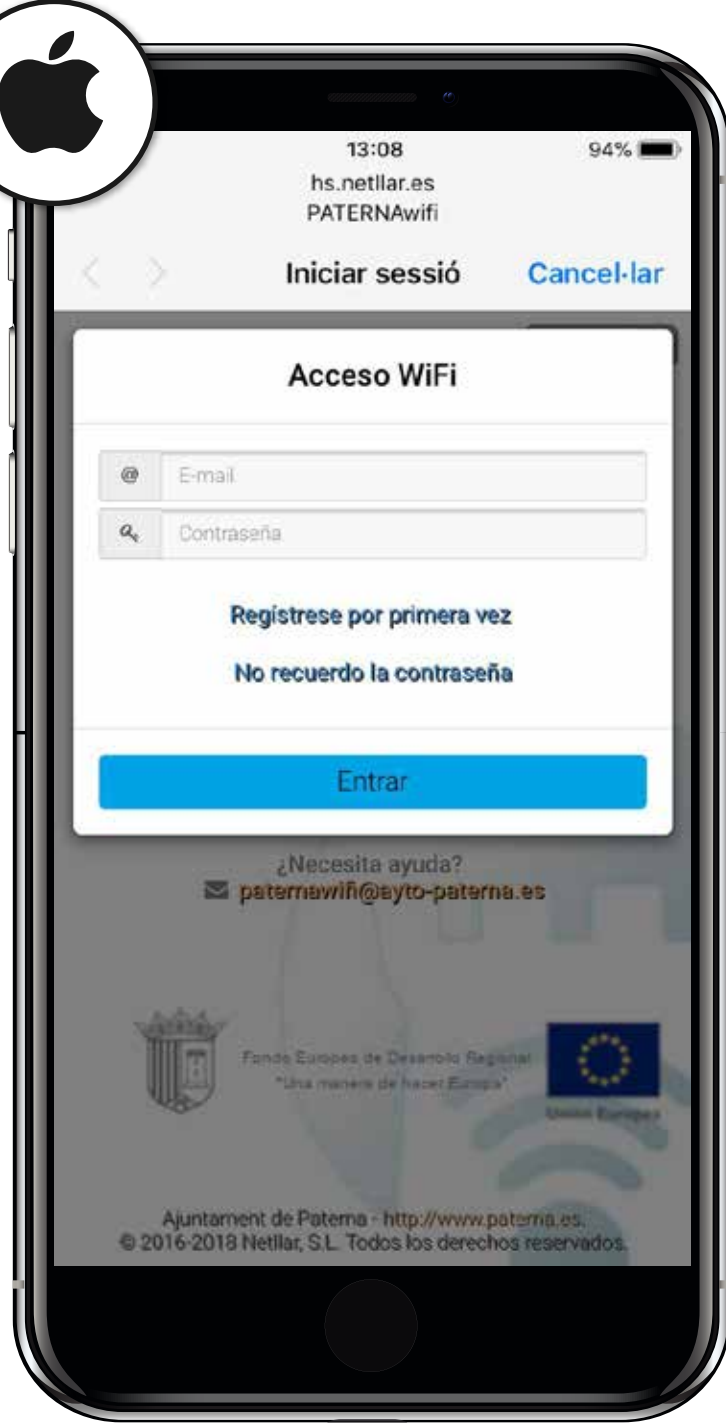

## PASO<sub>5</sub>

Si ya estas registrado, solo introduce tu correo y contraseña para poder entrar. Si no estás registrado, ve al siguiente paso

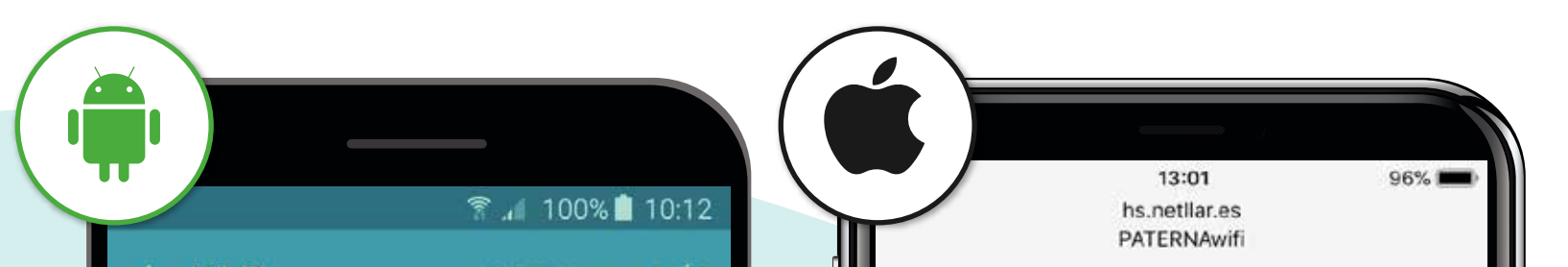

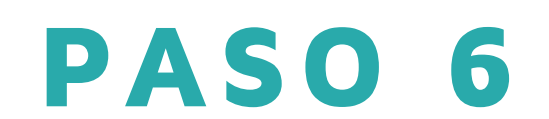

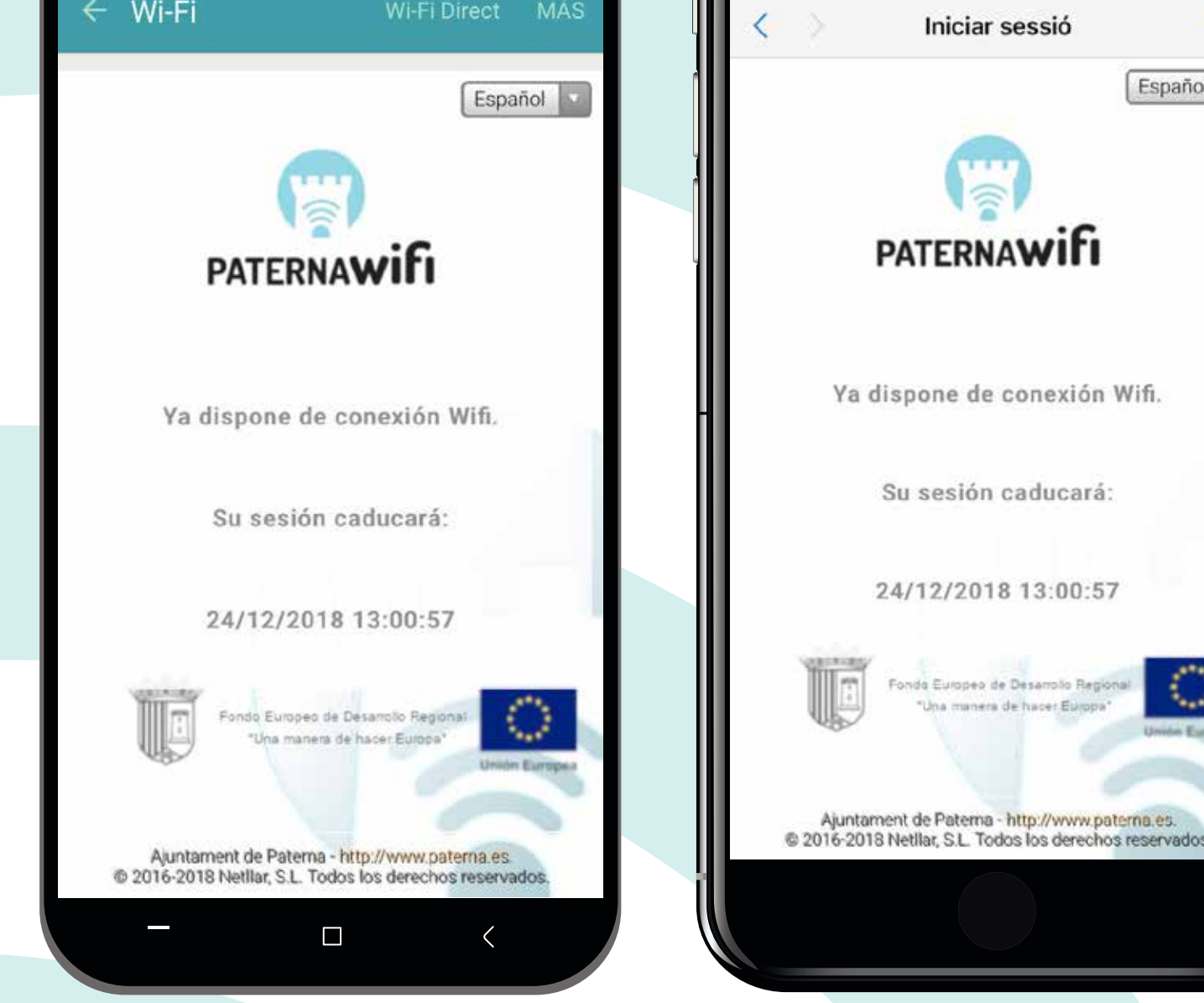

Para cualquier duda o incidencia, contactar a través de paternawifi@ayto-paterna.es

http://www.paterna.es.

Fet

Español V

Ya estás conectado. Puedes comenzar a utilizar tu dispositivo con conexión a Internet durante el tiempo que se indique en tu pantalla